## Rich UIs and Easy Ajax with Dojo and Zend Framework

Matthew Weier O'Phinney Software Architect Zend Framework

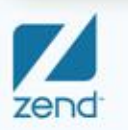

The PHP Company

## What we'll talk about

- **What the Zend Framework/Dojo integration offers**
- **Demonstration of some Dijits exposed by Zend Framework**
- **Benefits of using the integration**
- **Demonstration of building a Dojo-ized application in Zend Framework**
- **Creating custom Dojo builds for deployment**

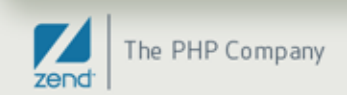

# Overview of Dojo Integration

- **Shipping Dojo with Zend Framework as of 1.6.0**
- **Dojo view helper for managing Dojo environment**
- **Dijit-specific view helpers and form decorators and elements**
- **dojo.data response payloads with Zend\_Dojo\_Data**
- **JSON-RPC server implementation**

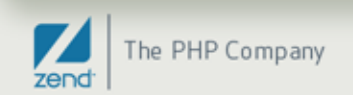

# How is Dojo shipped with ZF?

#### • **Lean-and-mean distribution: it's not**

- **Use the CDN**
- **Download Dojo yourself**
- **Create your own custom build to use**

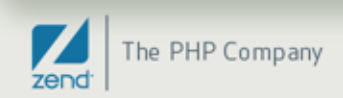

# How is Dojo shipped with ZF?

## • **"Kitchen Sink" distribution: full Dojo source build**

- Contains Dojo source build (basically, full source minus a few artifacts)
- **All tools necessary for** 
	- building your own custom builds (Rhino)
	- testing (Doh!)

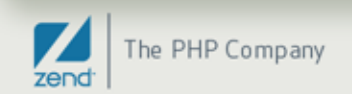

# How is Dojo shipped with ZF?

### • **Subversion**

- **Syn: externals to latest release branch of Dojo**
- **Full dojo source (including all artifacts)**

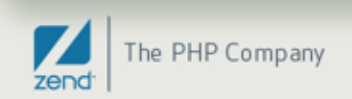

# dojo() View Helper

- **Sets up the dojo environment**
- **Specify CDN or local install**
- **Specify dojo.require statements for including arbitrary Dojo modules**
- **Specify module paths for custom modules**
- **Specify layer (build) files**
- **Specify onLoad events**
- **And more!**

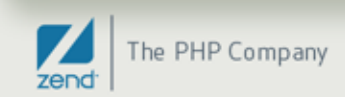

# Dijit Support

- **Support for (most) dijits (Dojo widgets)**
- **View helpers for rendering dijits**
	- Dijits are generated programmatically by default
	- **You can specify Declarative style generation if desired**
- **Form decorators for layout and form dijits**
	- Use layout dijit decorators typically with forms, sub forms, and display groups

## • **Form elements for form dijits**

Map to the dijit view helpers

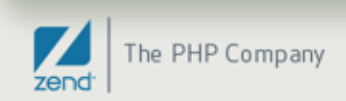

## dojo.data Payloads

- **dojo.data is a powerful data abstraction used across a variety of Dojo components**
- **Zend\_Dojo\_Data generates dojo.data compatible payloads**
- **Attach any traversable item (arrays, Iterators, etc.), specify an identifier field, and spit out as JSON**

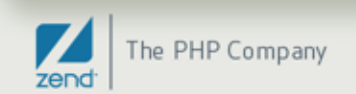

# JSON-RPC Support

- **JSON-RPC is a Remote Procedure Call protocol using JSON for the message serialization**
- **JSON Schema specification includes a Service Mapping Description (SMD) for defining available methods**
- **Zend\_Json\_Server implements a JSON-RPC server with SMD support**
- **Primary use case is for heavy client-side applications, where the client-side code is the View in MVC**

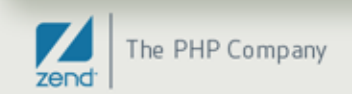

## You've said all this before in two other webinars...

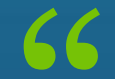

Can I have something concrete to look at, please?

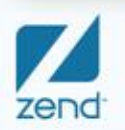

The PHP Company

## **Demonstration**

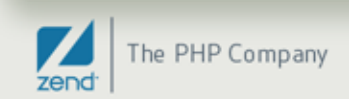

## Features seen

#### • **TabContainer**

Attached to the form as a decorator

#### • **Content Panes**

 One per sub form, and a drop-in decorator to the form adding the Grid tab

## • **Most form dijits**

■ via Zend\_Dojo\_Form

## • **Remoting**

via ContentPane; Grid content pane pulls content dynamically

#### • **Grids**

consuming Zend\_Dojo\_Data as a dojo.data source

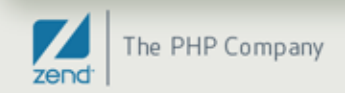

## Code examples: form decorators

```
$this->setDecorators(array(
    'FormElements',
    'Grid'.
    array('TabContainer', array(
        'id' => 'tabContainer',
        'style' => 'width: 100%; height: 500px;',
        'dijitParams' => array(
            'tabPosition' => 'top'
        ),
    )),
    'DijitForm',
));
```
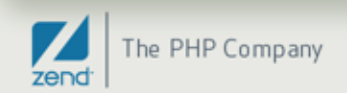

## Code example: sub form decorators

```
$textForm = new Zend_Dojo_Form_SubForm();
$textForm->setAttribs(array(
    'name' => 'textboxtab',
    'legend' => 'Text Elements',
    'dijitParams' => array(
        'title' => 'Text Elements',
    Ι,
) ) ;
```
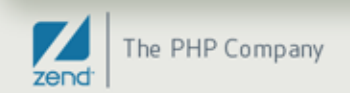

## Code example: form element

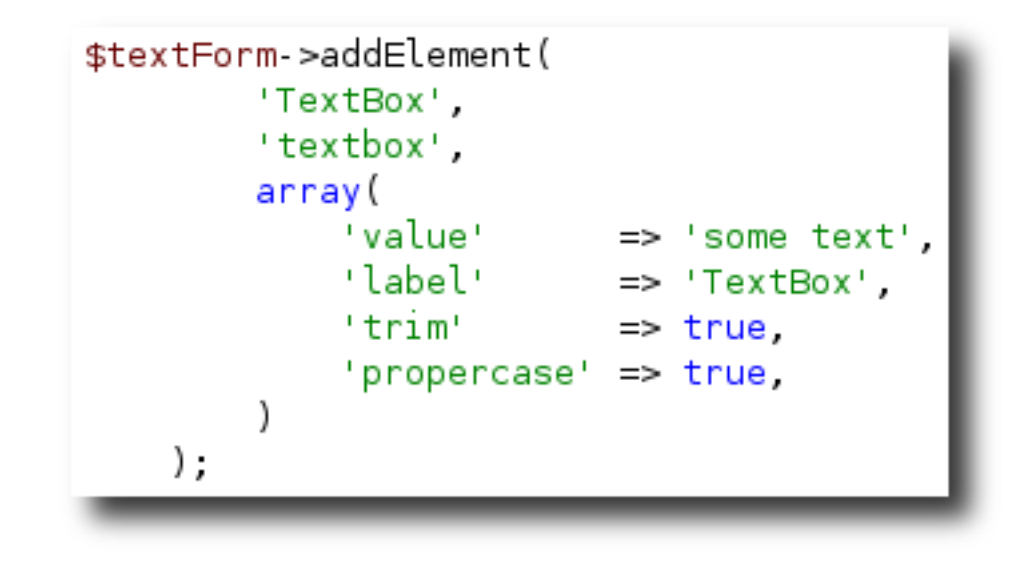

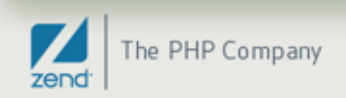

## Code example: view helper

```
$html = $view >contentPane(
    'arid',
    'Grid demo is loading...',
    array(
        "title" => 'Grid Demo',<br>'preload' => false,
        'href' => '/dojo/grid/format/html',
        'parseOnLoad' => true,
    Ι,
    array(
        'class' => 'tab',
);
```
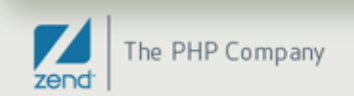

## That's nice. So what?

 $66$  | What do I really gain?

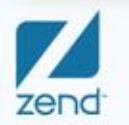

The PHP Company

## What you gain:

### • **Familiar PHP and ZF interface**

- If you know how to use view helpers, you can use this
- If you know how to create forms with Zend\_Form, you can use this

#### • **In many cases, no need to learn Dojo immediately**

- Takes care of things behind the scenes
- Sprinkle in where it makes sense
- **Pretty interfaces**
- **Create consistent, beautiful interfaces, with little or no extra effort**

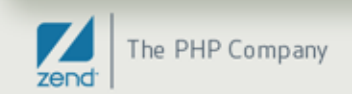

## Show me

## "

I won't believe it until I see it.

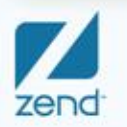

The PHP Company

## Demonstration: Pastebin, without Dojo

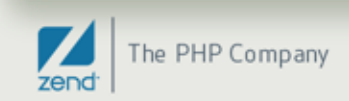

## Demonstration: Pastebin, with Dojo

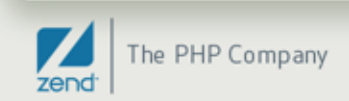

## Cool! How do **I** do it?

What's the code behind it?

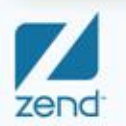

"

The PHP Company

## How we get there: bootstrap

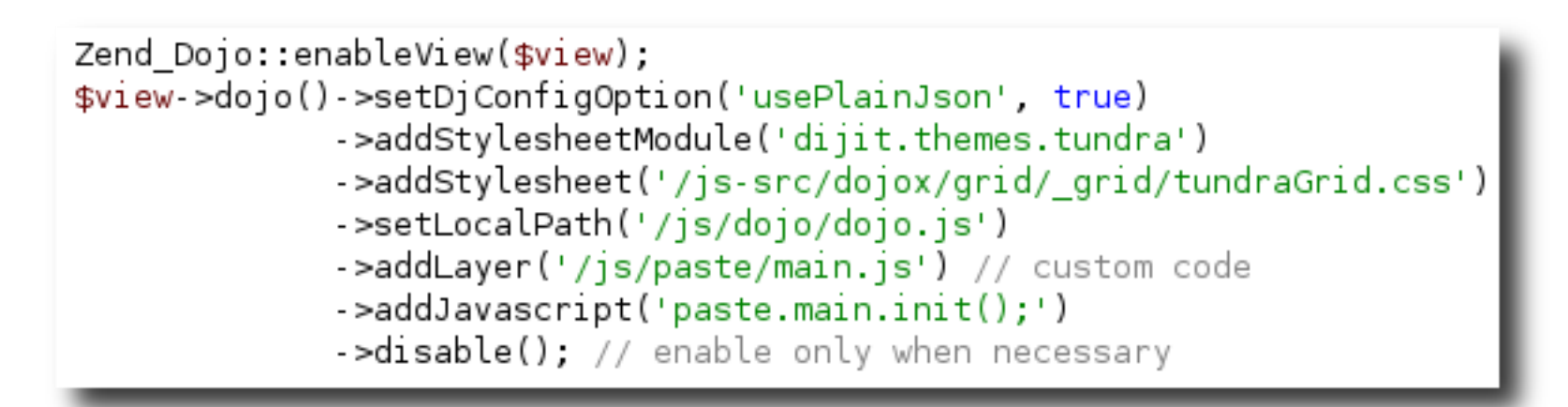

- **Set djConfig options**
- **Add dijit themes and custom stylesheets**
- **Specify path to dojo, as well as any custom code**
- **Specify javascript to run at initialization**
- **Disable by default (to allow enabling only when necessary)**

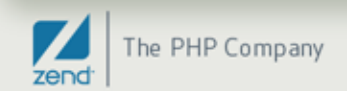

## How we get there: layout script

```
$this->borderContainer()->captureStart('layout', array('design' => 'headline')) ?>
\leq<?= $this->render(' headline.phtml') ?>
<?= $this->render(' mainPane.phtml') ?>
<?= $this->render(' footer.phtml') ?>
<?= $this->borderContainer()->captureEnd('layout') ?>
```
- **Create BorderContainer – master layout – and capture content to put in it**
- **Add several panes to it**

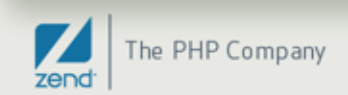

## How we get there: layout script (cont)

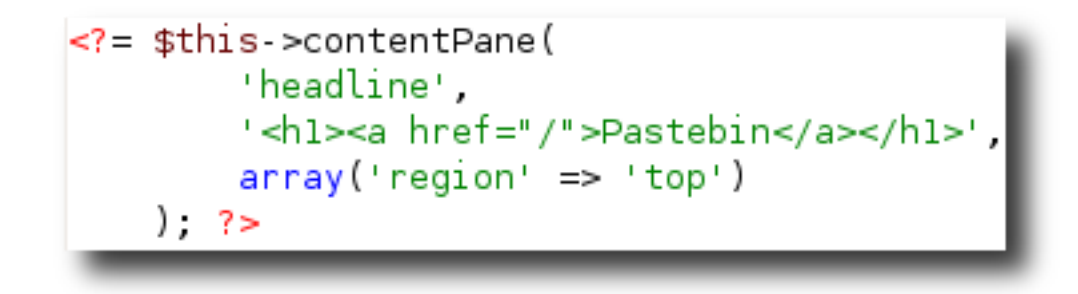

• **Sample ContentPane – note that content can be provided to it directly.**

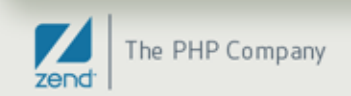

## How we get there: pastebin form

```
class Paste Form extends Zend Dojo Form
    public function init()
        $this->addElement('FilteringSelect', 'type', array(
             'label'
                            \Rightarrow 'Language:'.
             'multiOptions' => $this > languages,
             'reauired'
                            \Rightarrow true.
        ) ) :
        $this->addElement('ValidationTextBox', 'user', array(
             'label' => 'Your name:',
             'regExp' => '\[a-z][a-z0-9 -]+$',
             'validators' => array(
                 array('Regex', true, array('/~[a-z][a-z0-9-]+<math>\frac{4}{3}</math>)).).
        ) ):
```
- **Extends Zend\_Dojo\_Form: easiest method for using Dojo with Zend\_Form**
- **Adding elements is the same – just new types for use with Dojo**

# How we get there: pastebin form (cont)

```
$this->addElement('SimpleTextarea', 'code', array(
   'label' = > 'Code':' required' => true,'class' => 'codeTextarea',
));
$this->addElement('submitButton', 'save', array(
   'required' => false,
   'ijmore' => true,
   'label' => 'Save',
));
```
• **Elements have config options and accessors for setting Dijit parameters.**

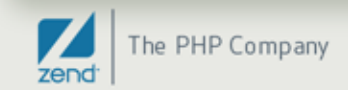

# How we get there: landing view

```
\leq? $this >dojo() >enable() ?>
   $this->tabContainer()->captureStart('pastebin', array('class' => 'paste-tab')) ?>
\leq?
<?= $this->render('paste/ about.phtml') ?>
<?= $this->contentPane('new-paste', '', array(
        'title' => 'New Paste',
        'class' => 'tab'.
        'href' => '/paste/new/format/ajax',
        'parseOnLoad' => true)) ?>
<?= $this->render('paste/ new-paste.phtml') ?>
<?= $this >contentPane('active', '', array(
        'title' => 'Active Pastes',
        'class' => 'tab',
        'href' => '/paste/active/format/ajax',
        'parseOnLoad' => true)) ?>
<?= $this->tabContainer()->captureEnd('pastebin') ?>
```
- **Enable dojo when needed**
- **Mixture of content capturing and URL remoting for content panes**
- **All content captured within TabContainer**

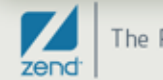

## How we get there: grid view

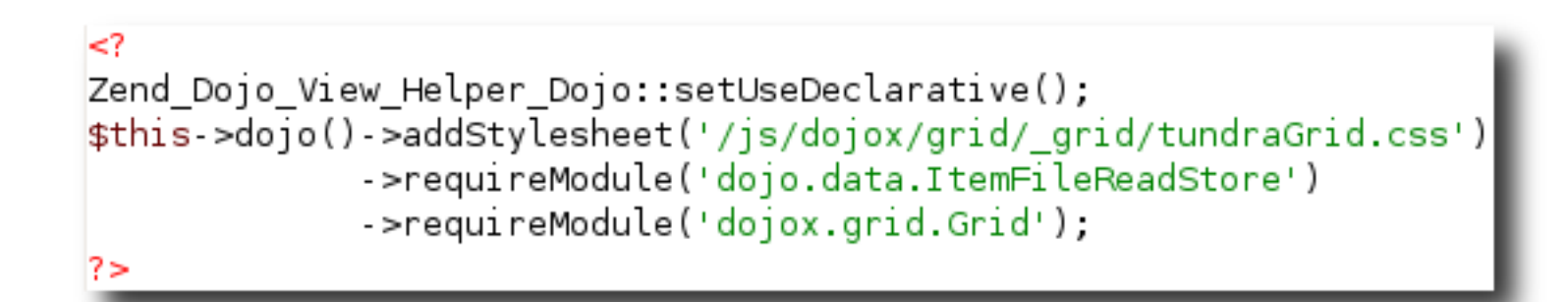

• **Grid setup – first, we tell Dojo to add some gridspecific CSS, and also what additional Dojo modules we need.**

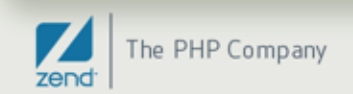

## How we get there: grid view (cont)

```
<span dojoType="dojo.data.ItemFileReadStore" jsId="activeStore"
    url="/paste/active-data/format/ajax"></span>
<table id="activePastes" dojoType="dojox.grid.Grid" store="activeStore"
    clientSort="true" query="{ id: '*' }">
    <script type="dojo/method" event="onSelected" args="inRowIndex">
var row = dijit.byId("activePastes").model.getRow(inRowIndex);
location.href = " / paste / display / idy / idy - row.id;</script<thead>
        str<th field="id" width="16em">ID</th>
            <th field="type">Type</th>
            <th field="user">User</th>
            <th field="summary">Summary</th>
            <th field="expires">Expires</th>
        \lt/tr>
    </thead>
</table>
```
• **Grid markup – just HTML. This can be done programmatically, but Declarative style is often more expedient and fluent.**

## How we get there: grid data generation

```
public function activeDataAction()
    \mathfrak{S}model = \mathfrak{S}this->getModel();
    $dojoData = new Zend Dojo Data('id', $model >fetchActive(), 'id');
    $this->view->data = $dojoData;
ł
// View:
<?= $this->data->toJson() ?>
```
• **Grid data generation: pass our data to Zend\_Dojo\_Data... and that's it.**

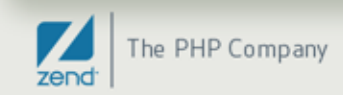

## Deployment Considerations

"

Or, how to reduce the number of XHR requests your Dojo application generates.

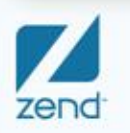

The PHP Company

## What's going on under the hood?

- **Calling requireModule() generates dojo.require() statements.**
- **Each dojo.require() statement triggers one or more requests to the server to pull in the necessary Javascript.**
- **Design is very modular – you only use what you need.**
- **However, this means...**

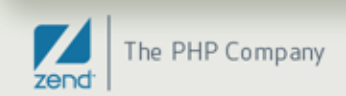

## Firebug output for the sample app

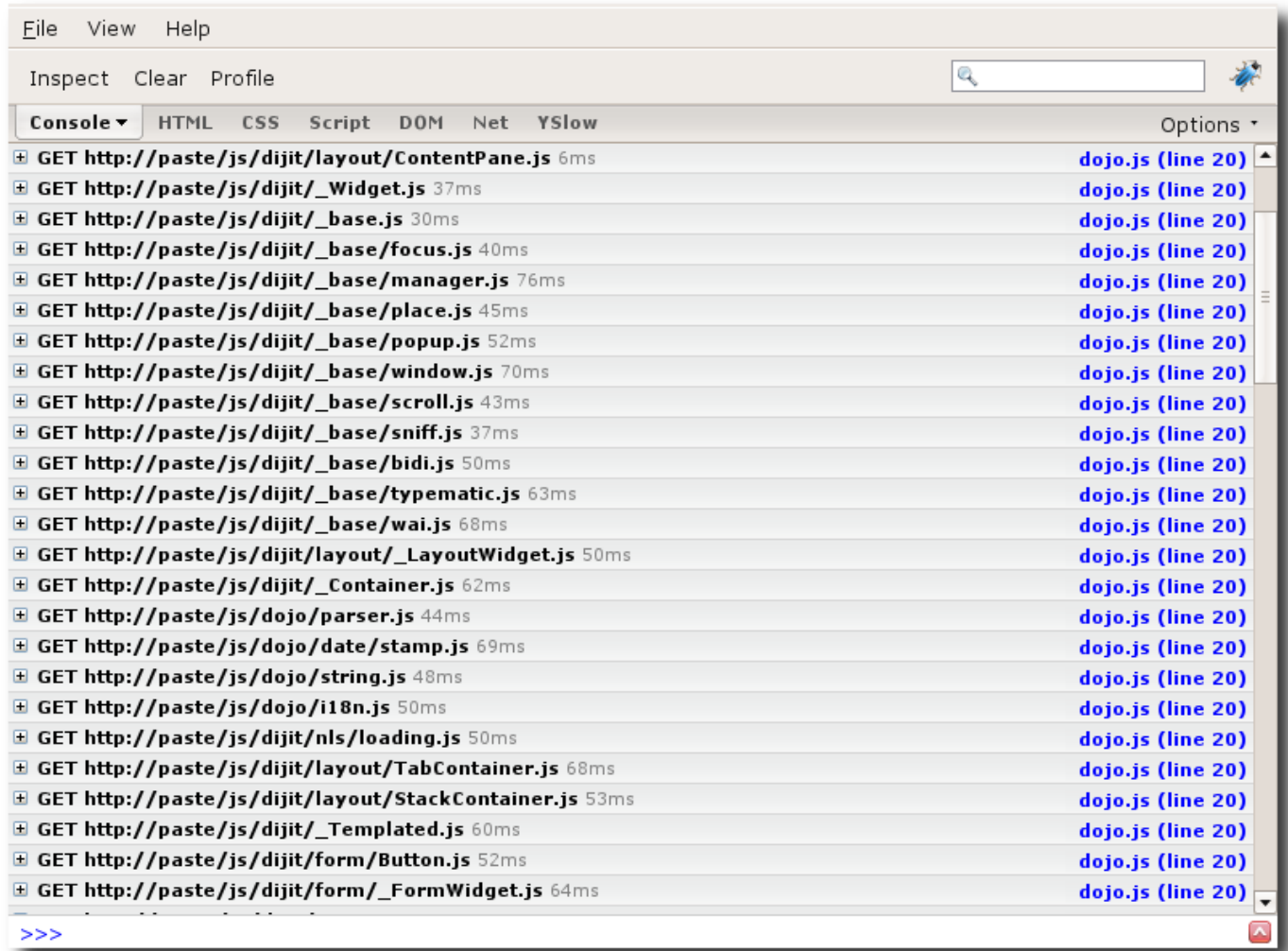

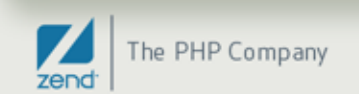

# *Ouch! (That's a lot of requests!)*

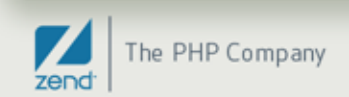

## What can be done?

- **The solution is to create a custom build**
- **Custom builds pull all (specified) functionality into a single file**
- **All template strings are interred into the code**
- **Code is minified – whitespace removed, heuristics to condense variable names applied, etc.**
- **dojo.require() statements to modules compiled into the build become no-ops**
- **Trim the size of the scripts by many, many times, and reduce requests from many dozens to 1 or 2.**

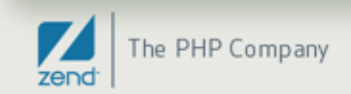

## Example profile

```
dependencies = \{layers: [
        ₹
            name: "../paste/paste.js",
            resourceName: "paste.layer",
            dependencies: [
                "dijit.layout.ContentPane",
                "dijit.layout.BorderContainer",
                "dijit.layout.TabContainer",
                "dijit.form.FilteringSelect",
                "dijit.form.ValidationTextBox",
                "dijit.form.SimpleTextarea",
                "dijit.form.Button",
                "dijit.form.Form",
                "dojo.data.ItemFileReadStore",
                "dojox.grid.Grid",
                "dojo.parser",
                "paste.main"
        },
    l,
    prefixes: [
        [ "dijit", "../dijit" ],
        [ "dojox", "../dojox" ],
        [ "paste", "../paste" ],
    J
```
The PHP Company zend

## Creating the build

• **From the util/buildscripts/ directory, execute something like the following (assuming the profile script is in util/buildscripts/profiles/):**

% ./build.sh profile="paste" action="release" version="1.1.1-paste" releaseName ="paste" loader="default" optimize="shrinksafe" layer0ptimize="shrinksafe" copyT ests="false" release: Using profile: profiles/paste.profile.js release: Using version number: 1.1.1-paste for the release. release: Deleting: ../../release/paste release: Copying: ../../dojo/../dijit to: ../../release/paste/dijit release: Copying: ../../dojo/../dojox to: ../../release/paste/dojox release: Copying: ../../dojo/../paste to: ../../release/paste/paste release: Copying: ../../dojo to: ../../release/paste/dojo release: Building dojo.js and layer files release: Interning strings for file: ../../release/paste/dojo/dojo.js Optimizing (shrinksafe) file: ../../release/paste/dojo/dojo.js release:

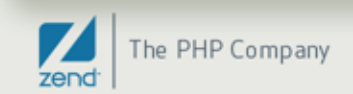

## **Other considerations**

**Builds are also called "layers". After creating it, you need to add the layer to your application:**

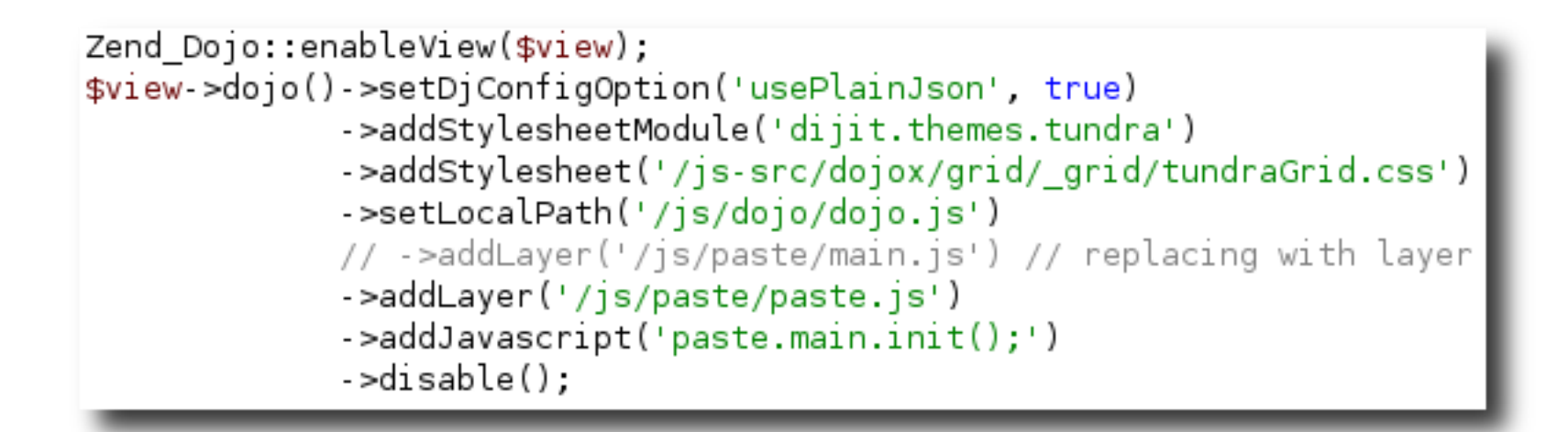

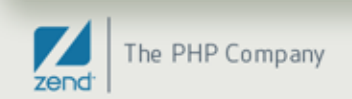

## Firebug output from custom build

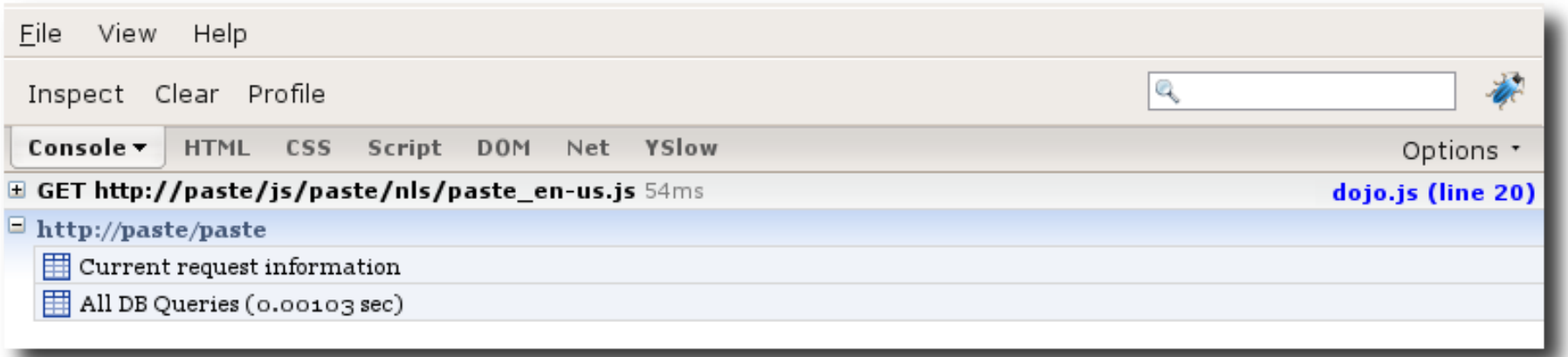

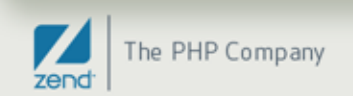

## **Conclusions**

- **Develop with a source build – maximum flexibility**
- **Identify what dojo.require statements are necessary**
	- Look at your generated HTML for dojo.require statements
	- Run a screen scraper over your site to identify them
- **Create a profile for your application (or perapplication on your site) from the information above**
- **Create a custom build for deployment using the profile(s)**
	- Full distro and SVN of ZF have all tools necessary for creating custom builds

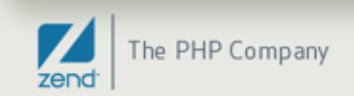

## Parting Words

What was all of that, again?

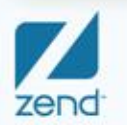

"

The PHP Company

## **Summary**

- **dojo() view helper to setup environment**
- **Dijit view helpers to create layouts and form elements**
- **Dijit form decorators and elements to create sophisticated forms**
- **Zend\_Dojo\_Data to create dojo.data payloads**
- **JSON-RPC to create "thick client" apps, where the View of your MVC is your client-side code**
- **Create custom builds for deployment to production**

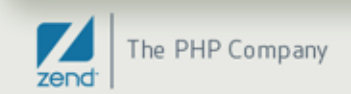

## Where to get more information

- **ZF Zend\_Dojo manual: http://framework.zend.com/manual/en/zend.dojo.html**
- **The Book of Dojo: http://dojotoolkit.org/book/dojo-book-1-0**
- **DojoCampus: http://dojocampus.org**

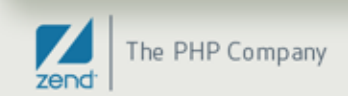

# Thanks for listening!

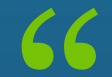

Now that you have no excuse to build beautiful, dynamic applications, what are you waiting for?

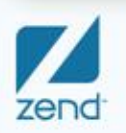

The PHP Company